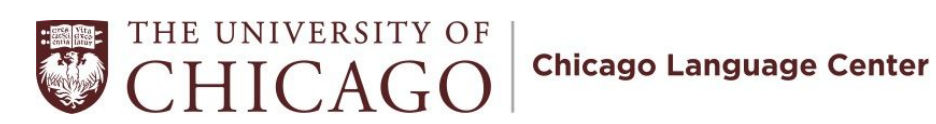

# **Viewing the CLC Room Calendar**

## 1. Go to **rooms.uchicago.edu**

#### 2. Click **CALENDARS**

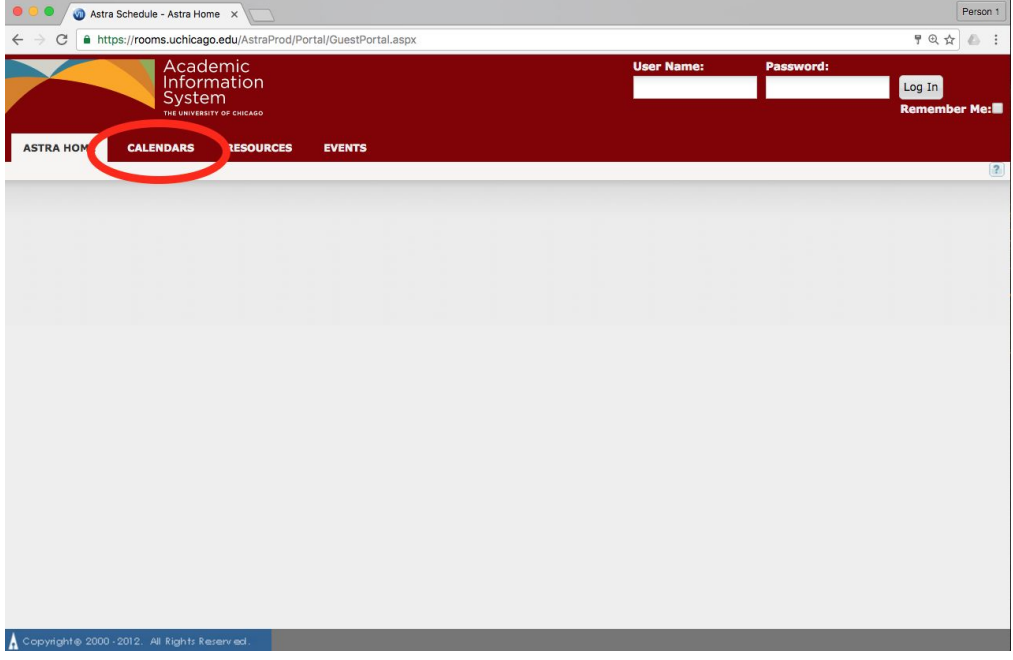

# 3. Click **Scheduling Grids**

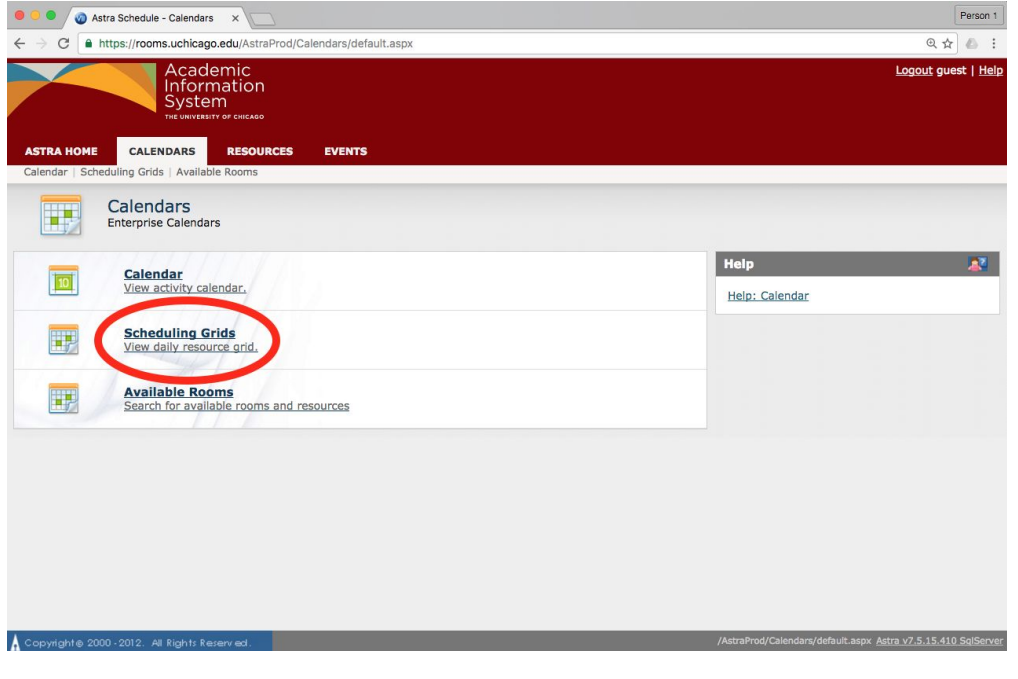

## **4.** Choose the **'Chicago Language Center' calendar.**

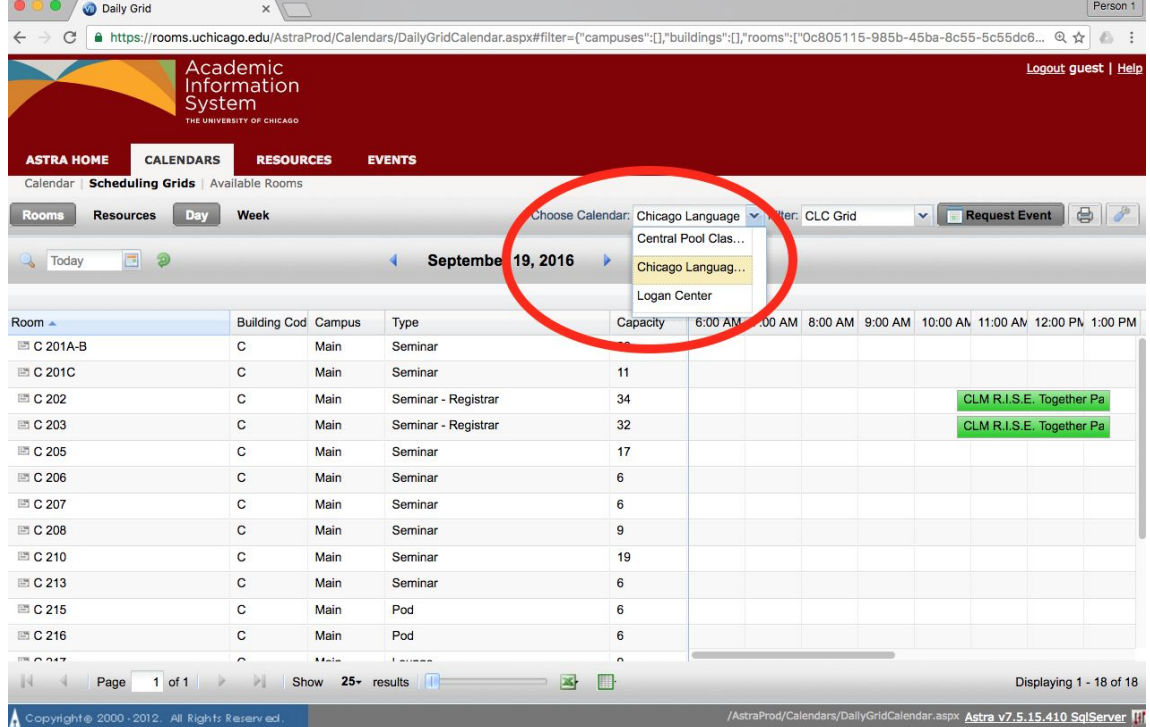

**5.** Choose the **date** you would like to see. You can do this by clicking the arrows next to the date forward or backward, or by choosing a date from the calendar (be sure the click the green **Refresh** arrow).

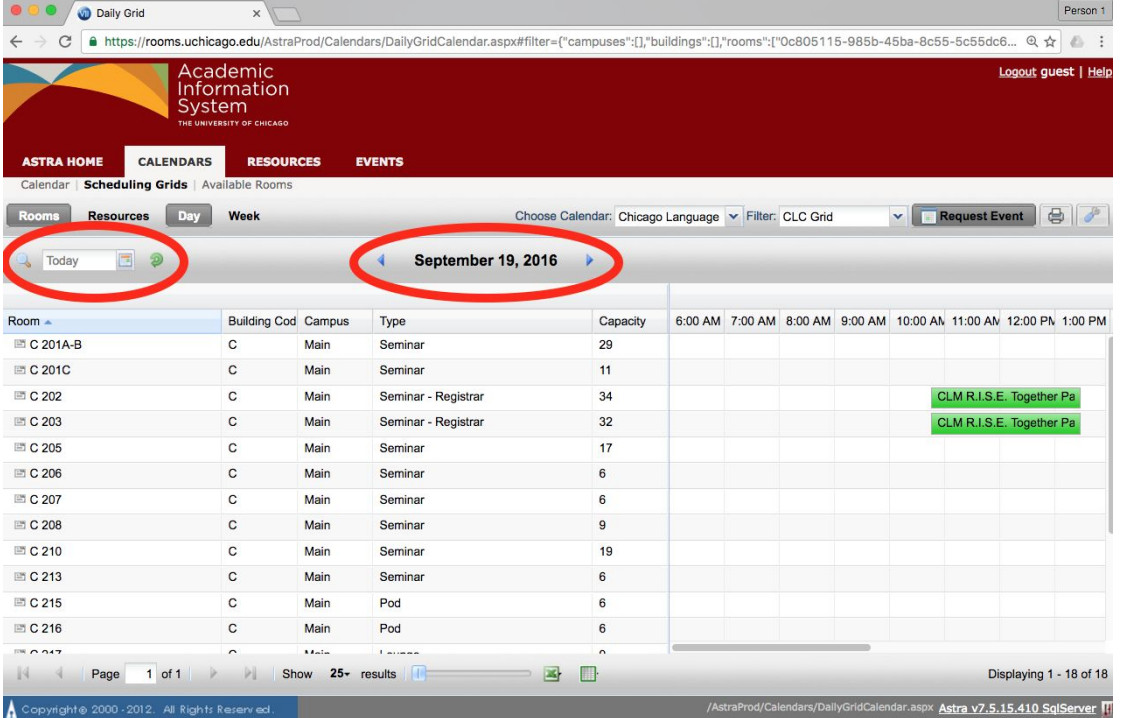

Below is a map of the second floor of Cobb. To view photos of each room, go to [http://languages.uchicago.edu/About/about\\_map.php.](http://languages.uchicago.edu/About/about_map.php)

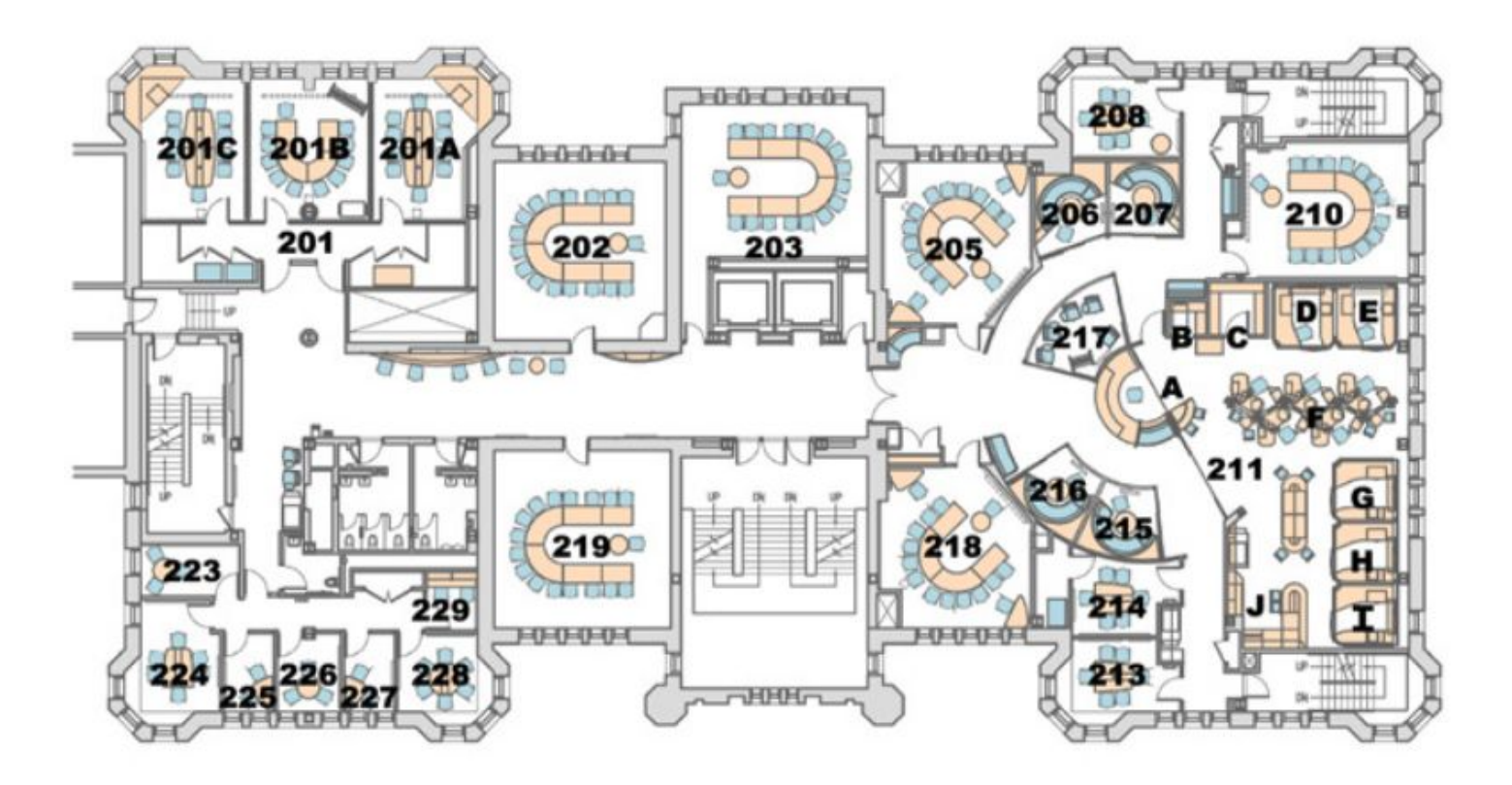